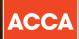

# Your guide to ACCA session CBEs

Think Ahead

This document explains what types of questions are used in session computer based exams (CBEs), as well as guidance on how to best use the exam functionality to navigate through the exam and answer questions.

# WHAT ARE SESSION CBEs LIKE?

Session CBEs use the same kind of technology found in today's workplace, including specially designed spreadsheet and word processing question types. This means the exams closely reflect how a modern finance professional works, boosting your employability skills.

There are three types of question found in session CBEs:

- Objective Test questions (also known as OT questions)
- OT Case questions
- longer, Constructed Response questions

The following section of the guide tells you more about each question type and how they work.

# **Objective Test questions**

OT questions are single, short questions that are auto-marked and worth two marks each. Students have to answer the whole question correctly to earn their two marks. **There are no partial marks**.

The next few pages give definitions of the different types of OT question, along with examples of what these might look like.

# **MULTIPLE CHOICE**

Multiple choice questions are also used in paper exams. Students need to choose one answer from a number of given options.

|                      |                                                                                                    | O Time Remaining 00:44:<br>— ⊇ 2 o                                         |
|----------------------|----------------------------------------------------------------------------------------------------|----------------------------------------------------------------------------|
| Scratci              | h Pag Æ Symbol 🖯 Calculator                                                                                                    | C Elag for Revie                                                           |
| Caddy (<br>\$400,00  | Co acquired 240,000 of Ambel Co's 800,000 equity shares for \$6 per share on 1 October<br>10 and it paid an equity dividend on 20 September 20X5 of \$150,000. | 20X4. Ambel Co's profit after tax for the year ended 30 September 20X5 was |
| On the a<br>financia | assumption that Ambel Co is an associate of Caddy Co, what would be the carryin<br>Il position of Caddy Co as at 30 September 20X5?                            | g amount of the investment in Ambel Co in the consolidated statement of    |
| 0 <b>A</b>           | \$1,515,000                                                                                                    |                                                                            |
| О В.                 | \$1,560,000                                                                                                    |                                                                            |
| 0 <b>C</b> .         | \$1,395,000                                                                                                    |                                                                            |
| O D.                 | \$1,690,000                                                                                                    |                                                                            |
|                      |                                                                                                    |                                                                            |
|                      |                                                                                                    |                                                                            |
|                      |                                                                                                    |                                                                            |
|                      |                                                                                                    |                                                                            |
|                      |                                                                                                    |                                                                            |
|                      |                                                                                                    |                                                                            |
|                      |                                                                                                    |                                                                            |
|                      |                                                                                                    |                                                                            |
|                      |                                                                                                    |                                                                            |
|                      |                                                                                                    |                                                                            |
|                      |                                                                                                    |                                                                            |
|                      |                                                                                                    |                                                                            |
|                      |                                                                                                    |                                                                            |
|                      |                                                                                                    |                                                                            |
|                      |                                                                                                    |                                                                            |
|                      |                                                                                                    |                                                                            |

# **MULTIPLE RESPONSE**

These are a kind of multiple choice question, except students need to select more than one answer from a number of given options. The question will specify how many answers need to be selected, but the system won't stop students from selecting more answers than this, so it's important to read the question carefully.

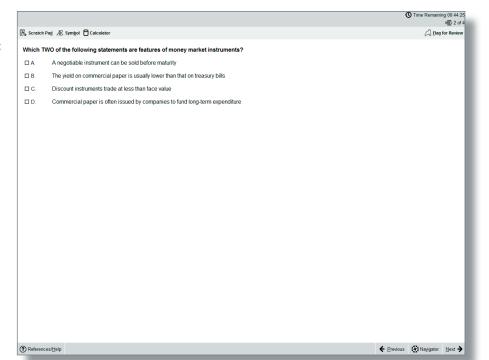

# FILL IN THE BLANK

This question type requires students to type an answer into a box. The unit of measurement will sit outside the box, and if there are specific rounding requirements these will be displayed.

The only permitted characters for this question type are:

- Numbers
- One full stop as a decimal point if required
- One minus symbol at the front of the figure if the answer is negative

For example: -10234.35

No other characters, including commas, are accepted.

# DRAG AND DROP

Drag and drop questions involve students dragging an answer and dropping it into place. Some questions could involve matching more than one answer to a response area and some questions may have more answer choices than response areas, which means not all available answer choices need to be used.

|                                                                                                    | C Time Remaining | ing 00:44<br>2 🚍 2 |
|----------------------------------------------------------------------------------------------------|------------------|--------------------|
| Scratch Pag /Æ Symbol 🖯 Calculator                                                                                                    | G Elag           |                    |
| cracul rag at sympol D calculator                                                                                                    | CJ Erag          | IOI Net            |
| management of Lamara Co has annual credit sales of \$20m and accounts receivable of \$4m. Working capital is financed by an overdraft at 12% interest<br>is in a year. | er year. Assum   | ie 365             |
| Iculate the annual finance cost saving if management reduces the collection period to 60 days (to the nearest \$).                                                     |                  |                    |
|                                                                                                    |                  |                    |
|                                                                                                    |                  |                    |
|                                                                                                    |                  |                    |
|                                                                                                    |                  |                    |
|                                                                                                    |                  |                    |
|                                                                                                    |                  |                    |
|                                                                                                    |                  |                    |
|                                                                                                    |                  |                    |
|                                                                                                    |                  |                    |
|                                                                                                    |                  |                    |
|                                                                                                    |                  |                    |
|                                                                                                    |                  |                    |
|                                                                                                    |                  |                    |
|                                                                                                    |                  |                    |
|                                                                                                    |                  |                    |
|                                                                                                    |                  |                    |
|                                                                                                    |                  |                    |
|                                                                                                    |                  |                    |
|                                                                                                    |                  |                    |
|                                                                                                    |                  |                    |
| References/Help + Previou                                                                                                    | Is Navigator     | Nex                |

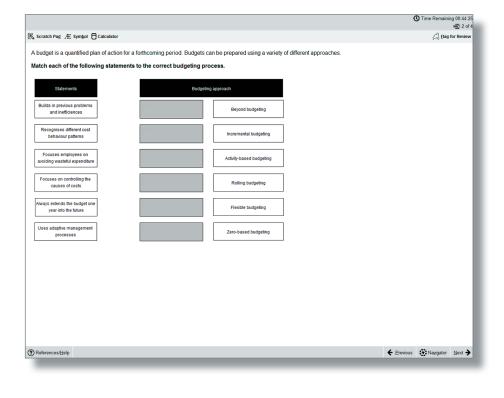

# **DROP DOWN LIST**

This question type requires students to select one answer from a drop down list. Some of these questions may contain more than one drop down list and an answer has to be selected from each one.

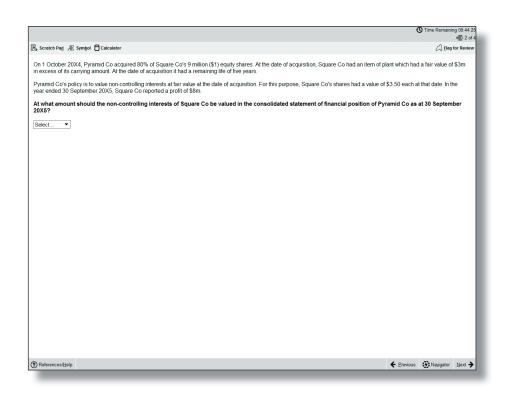

# HOT SPOT

For hot spot questions, students are required to select one point on an image as their answer. When the cursor is hovered over the image, it will display as an "X". To answer, place the X on the appropriate point on the diagram. The image will have been set so that as long as part of the X is touching the specific part of the image that represents the correct answer, it will be marked correct, but not if it is also touching another possible answer.

C Time Remaining 00:44:25 ے 2 of ب Scratch Pag Æ Symbol Calculato C Elag for Revi A leisure company owns a number of large health and fitness resorts, but one is suffering from management have identified a number of possible actions: declining sales and is predicted to make a loss in the next year. As a result Shut down the resort and sell off the assets
 Undertake a major upgrade to facilities costing \$4.5m
 Undertake a minor upgrade to facilities costing \$2m The upgrades are predicted to have variable results and the probability of good results after a major upgrade is 0.8, whereas the probability of good results after a minor upgrade is 0.7 The company is risk neutral and has prepared the following decision tree. Using the information below, identify, by clicking on the relevant branch of the decision tree, which action the company should take Key Shut down and sell Decision Outcome \$5.75m Good results - \$11m Major upgrade Poor results \$7.5m Mino Good results \$9m Poor results \$6m References/Help 

# **HOT AREA**

These are similar to hot spot questions, but instead of selecting a specific point students are required to select one or more areas in an image. It's important to read the question carefully because the Navigator and Item Review screens will show these questions as complete even if you have not provided a full answer.

| Scratch Pag Æ Symbol Calculator                                                                                                    |                        |                          |                                           |                    | C] Elag f      |
|----------------------------------------------------------------------------------------------------|------------------------|--------------------------|-------------------------------------------|--------------------|----------------|
| Financial statements represent transactions in words and num                                                                                                    | bers. To be useful, fi | inancial information mus | t represent faithfully these transactions | in terms of how th | ney are report |
| Only one of the following four statements regarding faith                                                                                                    | ful representation     | is true. Identify that s | atement, by clicking on the relevant      | box in the table   | e below, and   |
| mark all of the others as false.                                                                                                    |                        |                          |                                           |                    |                |
| Charging the rental payments for an item of plant to the<br>statement of profit or loss where the rental agreement<br>meets the criteria for a finance lease is an example of<br>faithful representation | TRUE                   | FALSE                    |                                           |                    |                |
| Including a convertible loan note in equity on the basis<br>that the holders are likely to choose the equity option on<br>conversion is an example of faithful representation                            | TRUE                   | FALSE                    |                                           |                    |                |
| Derecognising factored trade receivables sold without<br>recourse is an example of faithful representation                                                                                               | TRUE                   | FALSE                    |                                           |                    |                |
| Treating redeemable preference shares as part of equity<br>in the statement of financial position is an example of<br>faithful representation                                                            | TRUE                   | FALSE                    |                                           |                    |                |
|                                                                                                    |                        | •                        |                                           |                    |                |
|                                                                                                    |                        |                          |                                           |                    |                |
|                                                                                                    |                        |                          |                                           |                    |                |
|                                                                                                    |                        |                          |                                           |                    |                |
|                                                                                                    |                        |                          |                                           |                    |                |
|                                                                                                    |                        |                          |                                           |                    |                |
|                                                                                                    |                        |                          |                                           |                    |                |
|                                                                                                    |                        |                          |                                           |                    |                |
|                                                                                                    |                        |                          |                                           |                    |                |

# **Objective Test Case questions**

Each OT case contains a group of five OT questions based around a single scenario. These can be any combination of the single OT question types and they are auto-marked in the same way as the single OT questions.

OT cases are worth 10 marks (each of the five OTs within it are worth two marks, and as with the OT questions described above, students will receive either two marks or zero marks for those individual questions).

OT cases are written so that there are no dependencies between the individual questions. So, if a student gets the first question wrong, this does not affect their ability to get the other four correct.

The OT case scenario remains on screen so students can see it while answering the questions. However, a moveable splitter bar enables the student to focus on either the scenario or the questions.

The following page shows an example of a single scenario with five OT questions.

ng 00:44:25

. = 2 o

<u>N</u>ext →

C Elag for Rev

() Time Re

① Time Remaining 00:44:25
■ 2 of 4

A Flag for Rev

## Scratch Pag Æ Symbol Calculator

Balotelli Co operates a number of hotels providing Deauxeet U-O operates a number of hotels providing accommodation, leisure facilities and restaurants. You are an audit senior of Mario & Co and you are currently conducting the audit of Balotelii Co for the year ended 31 December 20x4. During the course of the audit the following events and issues have been brought to your attention.

### Depreciation

elli Co incurred significant capital expenditure Balotelli Co incurred significant capital expenditive during the year updating the leisure facilities at several of the company's hotels. Depreciation is charged on all assets monthy on a straight-line basis (SL) and it is company policy to charge a full month's depreciation in the month of acquisition and none in the month of disposal.

Food poisoning Balotelli Co's directors received correspondence in November 20X4 from a group of customers who attended a wedding at one of the company's hotels. They have alleged that they suffered severe food poisoning from food eaten at the hotel and are claiming substantial damages. Management have stated that based on discussions with their lawyers the claim is unlikely to be successful.

Trade receivables Balotelli Co's trade receivables have historically been low as most customers are required to pay in advance or at the time of visiting the hotel. However during th

## arrear

🚯 Scratch Pag 🚈 Symbol 🖯 Calculator

Balotelli Co operates a number of hotels providing accommodation, leisure facilities and restaurants. You are an audit senior of Mano & Co and you are currently conducing the audit of Balotelli Co for the year ended 31 December 20X4. During the course of the audit the following events and issues have been brought to your attention.

## Depreciation (?) Refe

uppreciation Balotelii Co incurred significant capital expenditure during the year updating the leisure facilities at several of the company's hotels. Depreciation is charged on all assets monthly on a straight-leabasis (SL) and it is company policy to charge a full month's depreciation in the month of acquisition and none in the month of disposal.

## Food poisoning

Rough poisoning Baldelli Co's directors received correspondence in November 20X4 from a group of customers who attended a wedding at one of the company's hotels. They have alleged that they suffered severe food poisoning from aneged that they suffered severe hold poisoning from food eaten at the hole and are claiming substantial damages. Management have stated that based on discussions with their lawyers the claim is unlikely to be successful.

References/Help

Trade receivables Balotelli Co's trade receivables have historically been lo as most customers are required to pay in advance or at the time of visiting the hotel. However during the year a une time of visining the note. However, during the feat a number of companies opened corporate accounts which are payable monthly in arrears. As such the trade receivables balance has risen significantly and is now a material balance.

## Scratch Pag Æ Symbol Calculator

Balotelli Co operates a number of hotels providing accommodation, leisure facilities and restaurants. You are an audit senior of Mario & Co and you are currently conducting the audit of Balotelli Co for the year ended 31 December 20X4. During the course of the audit the following events and issues have been brought to your attention.

Depreciation Balotelli Co incurred significant capital expenditure during Darketing Contracting signification adaptate experiation of the year update several of the company's hotels. Depreciation is charged on all assets monthly on a straight-line basis (SL) and it is company policy to charge a full month's depreciation in month of acquisition and none in the month of disposa on in the

Food poisoning Balotelii Co's directors received correspondence in November 20X4 from a group of customers who attended a wedding at one of the company's hotels. They have alleged that they suffered severe food poisoning from food eaten at the hotel and are claiming substantial damages. Management have stated that based on discussions with their leavance that claim is unlikely to be successful. their lawyers the claim is unlikely to be successful

References/Help

Trade receivables Balotelli Co's trade receivables have historically been low as most customers are required to pay in advance or at the time of visiting the hotel. However during the year a number of companies opened corporate accounts which are payable monthly in arrears. As such the trade receivables balance has risen significantly and is now a material halance.

During the audit of non-current assets, the audit team has obtained the following extract of the non-current assets register detailing some of the new leisure equipment acquired during the year. Balotelli Co - Non-current assets register

|                |                    | Original |              | Accumulated  | Charge for the | Carrying        |
|----------------|--------------------|----------|--------------|--------------|----------------|-----------------|
|                |                    | cost     | Depreciation | depreciation | year           | value           |
| Date           | Description        | (\$)     | policy       | (\$)         | (\$)           | (\$)            |
| 1 May 20X4     | 15 treadmills      | 18,000   | 36 months SL | 0            | 4,000          | 14,000          |
| 15 May 20X4    | 20 exercise bikes  | 17,000   | 3 years SL   | 0            | 5,667          | 11,333          |
| 17 August 20X4 | 15 rowing machines | 9,750    | 36 months SL | 0            | 2,167          | 7,583           |
| 19 August 20X4 | 10 cross trainers  |          | 36 months SL | 0            | 1,528          | 9,472<br>42 388 |
|                |                    | 55 750   |              | 0            | 13 362         | 42 388          |

Time Remaining 00:44:25 . 2 of 4

C Elag for Rev

non-current ass

🖉 Elag for Revie

□ B.

# 

# What is the expected deprecia the resultant impact on non-c

## Balotelli Co operates a number of hotels providing accommodation, leisure facilities and restaurants. You are an audit senior of Mario & Co and you are currently conducting the audit of Balotelli Co for the year ended 31 December 20X4. During the course of the audit the following events and issues have been brought to your Depreciation should Depreciation should attention

## Depreciation should

O A

OB.

0 C.

OD.

Depreciation Balotelli Co incurred significant capital expenditure during the later the before facilities at several of the company's Depreciation should

# Balofeii Co Incurred Significant capital expendition expension year updating the lessure facilities at several of the company hotels. Depreciation is charged on all assets monthly on a straight-line basis (SL) and it is company policy to charge a

2 of 4 depreciation charge for a sample of assets ensuring that it is being applied in accordance with IAS 16 Property, Plant and Equipment In relation to the claim regarding the alleged food poisoning, which of the following audit procedures would provide the auditor with the MOST reliable audit evidence regarding the likely outcome of the litigation?

- OA. Request a written representation from management supporting their assertion that the claim will not be
- O B Send an enquiry letter to the lawyers of Balotelli Co to obtain their view as to the probability of the claim being successful
- OC. Review the correspondence from the customers claiming food poisoning to assess whether Balotelli Co has a present obligation as a result of a past event
- O D. Review board minutes to understand why the directors believe that the claim will not be successful

## Scratch Pag Æ Symbol 🖯 Calculator

Balotelli Co operates a number of hotels providing accommodation, leisure facilities and restaurants. You are an audit senior of Mario & Co and you are currently conducting the audit of Balotelli Co for the year ended 31 December 20X4. During the course of the audit the following events and issues have been brought to your attention.

Depreciation Balotell Co incurred significant capital expenditure during the year updating the leisure facilities at several of the company's hotels. Depreciation is charged on all assets monthly on a straight-line basis (SL) and it is company policy to charge a duil month's depreciation in the month of acquisition and none in the month of riemonal

As the trade receivables is a material balance, the audit partner has asked that the audit team carry out a trade receivables circularisa

The audit assistant who has been assigned to help you with the audit work on non-current assets, has

expressed some uncertainty over why certain audit procedures are carried out and specifically is unsure what procedures relate to the valuation and allocation assertion.

Which FOUR of the following audit procedures are appropriate to test the VALUATION assertion for

Review board minutes for evidence of disposals during the year and verify that these are appropriately reflected in the non-current asset register

Time Remaining 00:44:25 Irs and maintenance expense account for evidence of items of a capital nature

Agree a sample of additions included in the non-current assets register to purchase invoice and cash book

ition of non-current assets for any signs of damage are properly accounted for and recalculate gain/loss on disposal

- Which TWO of the following are benefits of carrying out a trade receivables circu
- It provides evidence from an independent external source
- □В. It provides sufficient appropriate evidence over all balance assertions
- □ C. It improves audit efficiency as all customers are required to respond
- D. It improves the reliability of audit evidence as the process is under the control of the auditor

# Time Remaining 00:44:25 ( Elag for Review

← Previous 🔅 Navigator Next →

The results of the trade receivables circularisation carried out by the audit team are detailed below

|           | Balance<br>per sales<br>ledger | Balance<br>per customer<br>confirmation |                                                                   |
|-----------|--------------------------------|-----------------------------------------|-------------------------------------------------------------------|
| Customer  | (\$)                           | (\$)                                    | Comment                                                           |
| Willow Co | 42,500                         | 42,500                                  |                                                                   |
| Cedar Co  | 35,000                         | 25,000                                  | Invoice raised 28 December 20X4                                   |
| Maple Co  | 60,000                         | 45,000                                  | Payment made 30 December 20X4                                     |
| Laurel Co | 55,000                         | 55,000                                  | A balance of \$20,000 is currently being<br>disputed by Laurel Co |

litor has been asked to assess the replies and consider whether any additional audit work is requi Based on the results of the circularisation, match each customer to the appropriate audit procedure.

## udit procedure

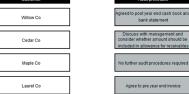

# ← Previous 🔅 Navigator Next →

No further audit procedures required Agree to pre year end inv

7

# Constructed response questions

For these question types, students produce individual written and numerical answers which they insert into blank word processing pages, blank spreadsheets, or pre-formatted templates. A number of standard word processing and spreadsheet functions are available via the menu and tool bar for students to use when responding to the question.

Because students provide unique answers, either in their own words or by calculating and presenting numerical answers in spreadsheets, this section will be marked by an expert. All workings and calculations will be viewed and assessed, just like in paper exams - this means, for example, that if students use any formulae for the spreadsheet questions, markers will see the formulae and not just the final answer, so they will understand how students have reached their answers.

| This image shows an example of |                                                                                                    | O Time Remaining 00:44:25                                                                                                    |
|--------------------------------|----------------------------------------------------------------------------------------------------|----------------------------------------------------------------------------------------------------|
| a question where students have | Scratch Pag Æ Symbol Calculator                                                                                                    | ل Elag for Review                                                                                                    |
|                                | Stratch Ped       Æ Symbol       Calculator         Vip Co, a large stock-exchange isted company, is evaluating an investment proposal to mandacture Product W33, which has performed well in test marketing trials conducted recently by the company's research and development division. Product W33 will be manufactureP using this conducted recently by the company's research and development division. Product W33 will be manufactureP using the company's research and development division. Product W33 will be manufactureP using the company's research and development division. Product W33 will be manufactureP using the company's research and development price terms).         Nital investment       \$22 million         Selfing price (current price terms)       \$20 per unit         Expected selfing price inflation       \$3% per year         Virable operating costs (current price terms)       \$170,000 per year         Expected operating costs (current price terms)       \$170,000 per year         Expected operating costs (current price terms)       \$170,000 per year         Expected operating costs (current price terms)       \$170,000 per year         Expected operating costs (current price terms)       \$170,000 per year         Expected operating costs (current price terms)       \$170,000 per year         Expected operating costs inflation       4% per year         Marketing trials       The forecast reflects expected technological call on the sterms and the sterms and the end fore years, when production of Product W33 is planned to end. For investment aparpisal purposes, | Required:         (a) Calculate the following values for the investment proposal:         (i) net present value; (5 marks)         (ii) Internal rate of return; (3 marks)         (iii) return on capital employed (accounting rate of return) based on average investment. (3 marks)         (iii) return on capital employed (accounting rate of return) based on average investment. (3 marks)         (iii) return on capital employed (accounting rate of return) based on average investment. (3 marks)         (iii) return on capital employed (accounting rate of return) based on average investment. (3 marks)         (iii) return on capital employed (accounting rate of return) based on average investment. (3 marks)         (iii) return on capital employed (accounting rate of return) based on average investment. (3 marks)         (iii) return on capital employed (accounting rate of return) based on average investment. (3 marks)         (iii) return on capital employed (accounting rate of return) based on average investment. (3 marks)         (iii) return on capital employed (accounting rate of return) based on average investment. (3 marks)         (iii) return on capital employed (accounting rate of return) based on average investment. (3 marks)         (iii) return on capital employed (accounting rate of return) based on average investment. (3 marks)         (iii) return on capital employed (accounting rate of return) based on average investment. (3 marks)         (iii) return on capital employed (accounting rate of return) based on average investment. (3 marks) |
|                                | (?) References/telp                                                                                                    | 21<br>22<br>23<br>24<br>25<br>26<br>27<br>€ Previous ℜNagcator Net ◆                                                                                                    |

This image shows an example of a question where students have to produce their answer in a pre-formatted spreadsheet.

This image shows an example of a question where students have to produce their answer in a blank word processing page.

|                                                                                                    |                  |        |                     |          |              |            |             |              | <b>O</b> T                                   | me Remair | ning 00:4<br>2 🚍 |
|----------------------------------------------------------------------------------------------------|------------------|--------|---------------------|----------|--------------|------------|-------------|--------------|----------------------------------------------|-----------|------------------|
| Scratch Pag 在 Symbol Calculator                                                                                            |                  |        |                     |          |              |            |             |              |                                              |           | g for Rev        |
| ou are a trainee accountant and your manager has asked y                                                                   | ou to correct a  | Requi  | red:                |          |              |            |             |              |                                              |           |                  |
| orporation tax computation which has been prepared by the                                                                  |                  |        |                     |          |              |            |             |              |                                              |           |                  |
| lirector of Naive Ltd. The corporation tax computation is for t<br>March 2016 and contains a significant number of errors; | he year ended 31 |        | epare a<br>inded 31 |          |              | ion of N   | aive Ltd's  | corporatio   | on tax com                                   | putation  | for the          |
| narch 2010 and contains a significant number of errors.                                                                    |                  | yeare  | inded 51            | marc     |              |            |             |              |                                              |           |                  |
| Naive Ltd – Corporation tax computation for the year en<br>1016                                                            | nded 31 March    | £274,8 | 530, and            | l you    | shoul        | d indicat  | e by the    | use of z     | fit before ta<br>ero (0) an<br>t is required | y items   | in the           |
| £                                                                                                    |                  |        |                     |          |              |            |             |              |                                              |           |                  |
| rading profit (working 1) 372,900                                                                                          |                  |        |                     |          |              |            |             |              |                                              |           |                  |
| oan interest received (working 2) 32,100                                                                                   |                  | r dia  | Format              |          |              |            |             |              |                                              |           |                  |
| 405,000                                                                                                    |                  |        |                     |          |              |            |             |              |                                              |           |                  |
| Corporation tax (405,000 at 20%) 81,000                                                                                    |                  |        | × 🖻 🖻               |          |              |            |             |              |                                              |           |                  |
| /orking 1 – Trading profit                                                                                                 |                  | 11 🔻   | BI                  | ш 🥻      | <u>à</u> 🖄 🔳 | 1 2 2      | .00 💱 % 1   | /2 🕚         |                                              |           |                  |
| brking 1 – Trading profit                                                                                                  |                  |        |                     | Vorkings |              |            |             |              |                                              |           |                  |
|                                                                                                    | £                |        | A                   |          | В            | C          | D           | E            | F                                            | G         |                  |
| ofit before taxation                                                                                                    | 274,530          | 1      |                     | Ltd -    | Irading      | profit for | the year er | nded 31 Ma   | rch 2016                                     |           |                  |
| epreciation                                                                                                    | 15,740           | 2      |                     |          |              |            |             |              | £                                            |           |                  |
| onations to political parties                                                                                              | 400              | 4      | Profit              | before   | taxation     |            |             |              | 274,530                                      |           |                  |
| ualifying charitable donations                                                                                             | 900              | 5      | Depre               |          |              |            |             |              |                                              |           |                  |
| ccountancy                                                                                                    | 2,300            | 6      |                     |          | o political  |            |             |              |                                              |           |                  |
| egal fees in connection with the issue of loan notes (the                                                                  | 5,700            | 7      |                     |          |              | donations  |             |              |                                              |           |                  |
| oan was used to finance the company's trading activities)                                                                  |                  | 9      | Accou<br>Legal      |          | У            |            |             |              |                                              |           |                  |
| ntertaining suppliers                                                                                                    | 3,600            | 10     |                     |          | suppliers    | s          |             |              |                                              |           |                  |
| intertaining employees                                                                                                    | 1,700            | 11     |                     |          | employe      |            |             |              |                                              |           |                  |
| Sifts to customers (pens costing £40 each and                                                                              | 920              | 12     |                     |          | omers - j    |            |             |              |                                              |           |                  |
| isplaying Naive Ltd's name)<br>iffs to customers (food hampers costing £45 each                                            | +                | 13     |                     |          |              | ood hamp   | ers         |              |                                              |           |                  |
| nd displaying Naive Ltd's name)                                                                                            | 1,650            | 14     |                     | ai allov | vances       | -          | -           | -            |                                              |           |                  |
| apital allowances (working 3)                                                                                              | 65,460           | 16     |                     | na prof  | it           | -          | -           | -            |                                              |           |                  |
| rading profit                                                                                                    | 372,900          | 17     |                     |          |              |            |             | -            |                                              |           |                  |
|                                                                                                    |                  | 18     |                     |          |              |            |             |              |                                              |           |                  |
| /orking 2 – Loan interest received                                                                                         |                  | 19     |                     | Ltd -    | Corpora      | tion tax o | omputation  | for the year | ar ended 31                                  | March 20  | 16               |
|                                                                                                    |                  | 20     |                     |          |              |            |             |              | £                                            |           |                  |
| £                                                                                                    |                  | 21     |                     |          |              |            |             |              | L                                            |           |                  |
| oan interest receivable 32,800                                                                                             |                  | 23     |                     |          |              |            |             |              |                                              |           |                  |
| Accrued at 1 April 2015 10,600                                                                                             |                  | 24     |                     |          |              |            |             |              |                                              |           |                  |
|                                                                                                    |                  | 25     |                     |          |              |            |             |              |                                              |           |                  |
| ccrued at 31 March 2016 (11,300)<br>pan interest received 32,100                                                           |                  | 26     |                     | -        |              |            |             |              |                                              |           |                  |

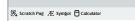

(?) References/Help

Thatcher International Park (TIP) is a theme park and has for many years been a successful business, which has traded profitably. About three years ago the directors decided to capitalse on their success and reduced the expenditure made on new thin links, reduced routine maintenance where possible (deciding instead to regait equipment when it broke down) and made a commitment to regulate increase admission prices. Once an admission price is paid customers can use any of the facilities and rides for free.

These steps increased profits considerably, enabling good dividends to be paid to the owners and bonuses to the directors. The last two years of financial results are shown below.

|                                       | 20X4       | 20X8       |
|---------------------------------------|------------|------------|
|                                       | s          | s          |
| Sales                                 | 5,250,000  | 5,320,000  |
| Less expenses:                        |            |            |
| Wages                                 | 2,500,000  | 2,200,000  |
| Maintenance - routine                 | 80,000     | 70,000     |
| Repairs                               | 260,000    | 320,000    |
| Directors' salaries                   | 150,000    | 160,000    |
| Directors' bonuses                    | 15,000     | 18,000     |
| Other costs (including depreciation)  | 1,200,000  | 1,180,000  |
| Net profit                            | 1,045,000  | 1,372,000  |
| Book value of assets at start of year | 13,000,000 | 12,000,000 |
| Dividend paid                         | 500,000    | 650,000    |
| Number of visitors                    | 150,000    | 140,000    |

TIP operates in a country where the average rate of inflation is around 1% per annum.

C Elag for Revi (a) Assess the financial performance of TIP using the information given

O Time Remaining 00:44:25
■ 2 of 4

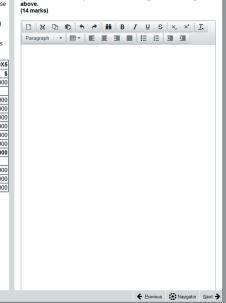

This image shows an example of a question where students have to produce their answer in a pre-formatted word processing page.

For more information on Constructed Response questions, please refer to the 'Constructed Response Questions: Help and Guidance' section on page 15 – this is a guidance document which will be available to students during the exam through the 'help' feature. It will also be available in the specimen exams.

# 🐼 Scratch Pag Æ Symbol 🖯 Calculator

Baggio International Co (Baggio Co) is a manufacturer of electrical equipment. It has factories across the country and its customer base includes retailers as well as individuals, to whom direct sales are made through their website. The company's year end is 30 September 20XS. You are an audit supervisor of Suarez & Co and are currently reviewing documentation of Baggio Co's internal control in preparation for the interim audit.

Baggio Co's website allows individuals to order goods directly, and full payment is takken in advance. Currently the website is not integrated into the invertory system and inventory levels are not checked at the time when orders are placed. Inventory is valued at the lower of cost and net realisable value.

Goods are despatched via local couriers; however, they do not always record customer signatures as proof that the customer has received the goods. Over the past 12 months there have been customer compatins about the delay between sales orders and receipt of goods. Baggio Co has investigated these and found that, in each case, the sales order had been retrered into the sales system correctly but was not forwarded to the despatch depathment for fulfilling.

Baggio Co's retail customers undergo credit checks prior to being accepted and credit limits are set accordingly by sales ledger clerks. These customers place their orders through one of the sales team, who decides on sales discount levels.

Raw materials used in the manufacturing process are purchased from a wide range of suppliers. As a result of staff Changes in the purchase ledger department, supplier statement reconciliations are no longer performed. Additionally, changes to supplier details in the purchase ledger master file can be undertaken by purchase ledger cerkins as well as supervisors.

In the past six months, Baggio has changed part of its manufacturing process and as a result some new equipment has been purchased, however, there are considerable levels of plant and equipment which are now surplus to requirement. Purchase requisitions for all new equipment have been authorised by production supervisors and little has been done to reduce the surplus of old equipment.

## In respect of the internal control of Baggio International Co:

(i) Identify and explain SIX deficiencies;
 (ii) Recommend a control to address each of these deficiencies; and
 (iii) Describe a test of control Suarez & Co would perform to assess whether each of these controls, if implemented, is operating effectively. (18 marks)

Note: The total marks will be split equally between each part.

| Control Deficiency | Control recommendation | Test of control |
|--------------------|------------------------|-----------------|
|                    |                        |                 |
|                    |                        |                 |
|                    |                        |                 |
|                    |                        |                 |
|                    |                        |                 |

(?) References/Help

← Previous 🔅 Navigator Next →

() Time Remaining 00:44:25 . 2 of 4

C Flag for Revi

# Exam functionality explained

# **FLAG FOR REVIEW**

When a student is on a question they can flag it for review. They can then revisit it later in the exam.

# **NEXT AND PREVIOUS BUTTONS**

Next and previous buttons allows students to navigate back and forth through the exam questions.

# **NAVIGATOR TOOL**

This allows students to navigate to any question within the exam, instead of using the 'next' and 'previous' buttons. The navigator tool displays if a question has been flagged for review, if a question has been answered, if a question is incomplete or if a question has not been viewed by the student.

# Status definitions:

- **Complete** you have attempted the question. (Note that multiple response and hot area questions will show as complete even if you have not answered in full.)
- Incomplete you have viewed the question but not attempted it. (Note that drag and drop and fill in the blank questions with more than one response area will show as incomplete until you have answered in full.)
- Unseen you have not viewed the question.

| Question # 🛆         | Status     | Flagged - Review | Flagged - Comment |   |
|----------------------|------------|------------------|-------------------|---|
| Section A            |            |                  |                   | A |
| Question 1           | Incomplete |                  |                   |   |
| Question 2           | Unseen     |                  |                   |   |
| Question 3           | Unseen     |                  |                   |   |
| Question 4           | Unseen     |                  |                   |   |
| Question 5           | Unseen     |                  |                   |   |
| Question 6           | Unseen     |                  |                   |   |
| Question 7           | Unseen     |                  |                   |   |
| Question 8           | Unseen     |                  |                   |   |
| Question 9           | Unseen     |                  |                   |   |
| Question 10          | Unseen     |                  |                   |   |
| Question 11          | Unseen     |                  |                   |   |
| Question 12          | Unseen     |                  |                   |   |
| Question 13          | Unseen     |                  |                   |   |
| Question 14          | Unseen     |                  |                   | - |
| 37 Unseen/Incomplete |            |                  |                   |   |

# TIME AND EXAM PROGRESS

The question number and time remaining in the exam both appear on screen as default, but can be hidden by the student if they choose to. A message will display on screen when there are 15 minutes of the exam remaining.

# SCRATCH PAD

For students who like an area to do rough workings, there's an on screen scratch pad for notes and calculations that will be available throughout the exam (please note students will also be given scrap paper at the exam centre if they want to jot any notes down that way). The scratch pad retains all notes/ workings entered for all questions, and these are available to students for the duration of the exam.

It's really important to remember that what's written in the scratch pad or on the paper notes won't be marked! So, if a student has any notes or workings for the constructed response questions that they want the marker to see, they need to make sure they do these within the spreadsheet or word processing tools.

# ✓ Cut © Copy © Paste ✓) Undo ( > Redo Question 1 25% of \$450 = \$112.50 in year 1 ( ) Question 4 ( ) Question 10 ( ) ( ) remember to add sales tax when answering Question 15 ( ) (I) remember to add sales tax when answering ( ) Question 15 ( ) Material price variance - \$28,500 A - supplier changed price, material was scarce, poor purchasing decision?

X Close

# CALCULATOR

An on-screen calculator will be available, and students can choose between a standard or scientific calculator.

Students are also allowed to bring their own calculator to the exam, provided it does not have the facility to store or display text.

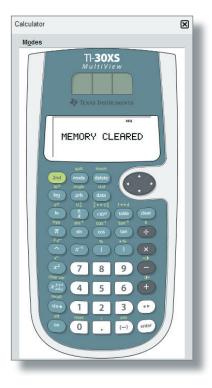

# HIGHLIGHT AND STRIKETHROUGH

Students can highlight or strikethrough parts of the question scenario, and this will remain on the scenario if the student moves between a number of requirements within the question. As you can see in the images below, highlighting can be used to emphasise key elements of the scenario, and strikethrough can be used to indicate that you have dealt with, for example, a figure in the trial balance.

# **COPY AND PASTE**

You can copy text from the Scratch Pad or question scenario and paste it into your answers in the constructed response section of the exam using the Ctrl-C (Copy) and Ctrl-V (Paste) shortcuts. Note: When pasting into a spreadsheet you must double-click the cell or paste directly into the formula bar.

# **HELP FEATURE**

This button will have a different label depending on the exam:

- Financial Reporting and Audit and Assurance Help
- Performance Management and Financial Management – Formulae Sheet/Help
- Taxation Tax Tables/Help

Relevant reference materials will be available in certain exams. Performance Management and Financial Management will include a formulae sheet and Taxation will include tax tables.

All of the exams include help on the CBE functionality, for example a recap of the basic navigation and overview instructions shown at the start of the exam.

Spreadsheet formulae and tips give a list of the formulae that could be used within the exam (please note students will need to type the appropriate formula into their answers – shortcuts are not available). There are additional tips on formatting and functionality. Please see Appendix 1 for further detail.

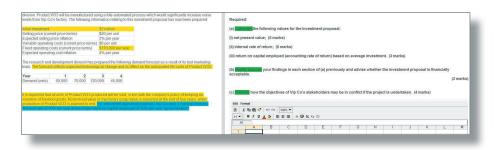

# F7 Financial Reporting

💱 Explain Answer 民 Scratch Pag Æ Symbol 🖉 Highlight (J) 🖉 Strikethrough (W) 🖯 Calculator

## This scenario relates to three requirements.

After preparing a draft statement of profit or loss for the year ended 30 September 20X5 and adding the current year's draft profit (before any adjustments required by notes (1) to (3) below) to retained earnings, the summarised trial balance of Kandy Co as at 30 September 20X5 is:

|                                                       | \$'000 | \$'000 |
|-------------------------------------------------------|--------|--------|
| Equity shares of \$1 each                             |        | 20,000 |
| Retained earnings as at 30 September 20X5             |        | 15,500 |
| Proceeds of 6% loan note (note (1))                   |        | 30,000 |
| Investment properties at fair value (note (2))        | 20,000 |        |
| Land (\$5 million) and buildings – at cost (note (2)) | 35,000 |        |
| Plant and equipment – at cost (note (2))              | 58,500 |        |
| Accumulated depreciation at 1 October 20X4:           |        |        |
| buildings                                             |        | 20,000 |
| plant and equipment                                   |        | 34,500 |
| Current assets                                        | 68,700 |        |
| Current liabilities                                   |        | 43,400 |

# **ITEM REVIEW SCREEN**

The item review screen is shown at the end of the exam and is similar to the navigator tool. So, it displays if a question has been flagged for review, if a question has been answered, if a question is incomplete or if a question has not been viewed by the student. Students can also end their exam from this screen.

# SCROLLING

If a question shows a scroll bar, students must use this to expose the full area before they can progress to the next question. This ensures they don't miss any information.

A warning message will display to remind you that you cannot navigate away from a question if you have not viewed all of the question content. Ensure that you use all scrollbars and/or open any on-screen exhibits before navigating from each question.

# **SPLITTER BAR**

Some questions in the exams have the question and answer sections of the screen divided by a splitter bar, which may be horizontal or vertical. Students can drag this splitter bar across the screen to give them more or less space for the question or answer section as desired.

# **CLOSE ALL**

You can close each window (e.g. calculator, scratch pad) individually or close all windows at once by selecting 'close all' from the top toolbar.

# Constructed Response Questions Help and Guidance

The following pages provide information on constructed response questions, such as available functionality and instructions which should be followed when answering the questions.

# WORD PROCESSING QUESTIONS

- You are required to enter your answer into a word processing response area.
- You will either be presented with:
  - a blank word processing area within which you enter your answer; or
  - a pre-formatted area (a template) within which you should complete your answer.
- The scenario and answer area are divided by either a horizontal or vertical splitter bar. You can move this splitter bar to see more or less of the scenario or answer area as required.

# **FUNCTIONS**

• A number of word processing functions are available via the tool bar for you to use when responding to the question.

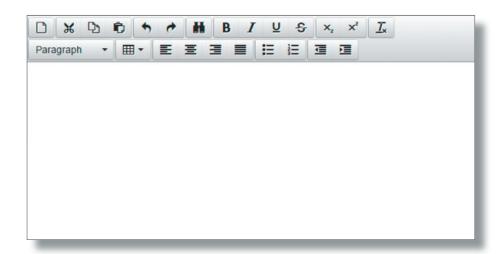

# The toolbar functions are:

| Toolbar icon(s)           | Function                                     | Additional guidance/shortcuts                                                                                                    |
|---------------------------|----------------------------------------------|----------------------------------------------------------------------------------------------------|
|                           | Reset                                        | Care should be taken with this icon. Only<br>select this if you want to clear your full<br>response and start again.<br>You will be presented with a message asking<br>you to confirm if you wish to proceed.        |
| ¥ D D                     | Cut<br>Copy<br>Paste                         | Ctrl-X (Cut)<br>Ctrl-C (Copy)<br>Ctrl-V (Paste)                                                                                                    |
| * *                       | Undo<br>Redo                                 | Ctrl-Z (Undo)<br>Ctrl-Y (Redo)                                                                                                    |
|                           |                                              | These allow you to undo/redo your last action(s).                                                                                                    |
|                           |                                              | <b>Note:</b> If your last action was resetting<br>your response, Undo will restore a Word<br>Processing response (but will not restore a<br>Spreadsheet response so care must be taken<br>when resetting responses.) |
| ň                         | Find and<br>Replace                          | Ctrl-F                                                                                                    |
| B <i>I</i> ⊻ <del>S</del> | Bold<br>Italic<br>Underline<br>Strikethrough | Ctrl-B (Bold)<br>Ctrl-I (Italic)<br>Ctrl-U (Underline)                                                                                                    |
| $\times_{i} \times^{i}$   | Subscript<br>Superscript                     |                                                                                                    |
| I.                        | Clear<br>Formatting                          |                                                                                                    |
| Paragraph •               | Paragraph                                    | You can choose from six font sizes.                                                                                                    |

| Toolbar icon(s)       | Function                                                                                      | Additional guidance/shortcuts                                     |  |
|-----------------------|-----------------------------------------------------------------------------------------------|-------------------------------------------------------------------|--|
|                       | Tables                                                                                        | Standard table features including cell, row and column functions. |  |
| EII                   | Left Align<br>Centre<br>Right Align<br>Justify                                                |                                                                   |  |
| <b>:</b> ≡ <b>i</b> ≡ | Bulleted List<br>Numbered List                                                                | You can enter text as either bulleted or numbered lists.          |  |
| <b>I</b>              | Decrease Indent<br>Increase Indent                                                            |                                                                   |  |
|                       | Select All                                                                                    | Ctrl-A (no toolbar icon available)                                |  |
| Æ Sym <u>b</u> ol     | Add a selection of currency symbols to your answer by selecting this icon on the top toolbar. |                                                                   |  |

# **SPREADSHEET QUESTIONS**

- You are required to enter your answer into a spreadsheet response area.
- You will either be presented with:

  - a blank spreadsheet within which you enter your answer; or
     a pre-formatted area (a template) within which you should complete your answer.
- The scenario and answer area are divided by either a horizontal or vertical splitter bar. You can move this splitter bar to see more or less of the scenario or answer area as required.
- You can copy text from the Scratch Pad or question scenario and paste it into your answer using the Ctrl-C (Copy) and Ctrl-V (Paste) shortcuts.
  - When pasting into a spreadsheet you must double-click the cell or paste directly into the formula bar.
  - Pasting text from the question scenario/Scratch Pad into a spreadsheet will place it into one spreadsheet cell.

# SPREADSHEET INSTRUCTIONS

- The spreadsheet response can only be made up of one worksheet. It is not possible for you to add another worksheet.
- If you have been provided with a pre-formatted response (template) some data within the spreadsheet may be protected so you cannot change it.
- You **cannot enter or delete rows or columns** within the spreadsheet. If you wish to re-arrange your answer please use the copy and paste functions.
- If you wish to add cell borders or styles, you can do this by:
   right-clicking the cell and selecting Format Cells, or
   selecting the Format Cells function from the Format menu.

You must select the style and/or colour and then the selected border (eg Outline, Left, Horizontal).

- Please only use cell colours in your answer if necessary.
- Selecting cells and using the drag handle to fill other cells (where no formulae are applied) copies and pastes the exact contents of the selected cells. In an example where 1 and 2 have been entered as numbers, the result is 1, 2, 1, 2 instead of the sequence being extended (eg 1, 2, 3, 4).
- You can add a selection of currency symbols to your answer by selecting on *Æ* symbol the top toolbar.
  Guidance on commonly used spreadsheet functions and formulae is
- provided below.

# **FUNCTIONS**

A number of spreadsheet functions are available via:
 the Edit and Format menus:

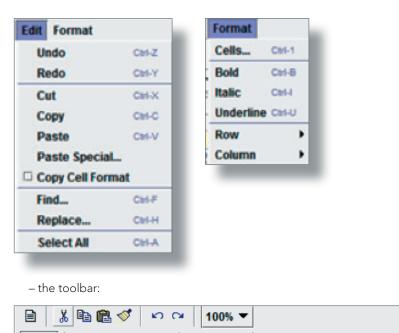

훈 클

.00 🚱 % ½ 🕒

12 🔻

B /

U

3

The toolbar functions are outlined below:

| Toolbar icon(s) | Function                    | Additional guidance/shortcuts                                                                                                    |  |
|-----------------|-----------------------------|----------------------------------------------------------------------------------------------------|--|
|                 | Reset                       | Care should be taken with this icon. Only<br>select this if you want to clear your full<br>response and start again.                                                       |  |
|                 |                             | You will be presented with a message asking you to confirm if you wish to proceed.                                                                                         |  |
| 1 🖻 🛍           | Cut<br>Copy<br>Paste        | Ctrl-X (Cut)<br>Ctrl-C (Copy)<br>Ctrl-V (Paste)                                                                                                    |  |
|                 |                             | If you are cutting, copying and pasting<br>between cells within the spreadsheet<br>response, you can also use the right click<br>menu options.                             |  |
| <b>S</b>        | Format painter              | This allows you to copy the format from a selected object or text and apply it to other objects or text.                                                                   |  |
| 50              | Undo<br>Redo                | Ctrl-Z (Undo)<br>Ctrl-Y (Redo)                                                                                                    |  |
|                 |                             | These allow you to undo/redo your last action(s).                                                                                                    |  |
|                 |                             | <b>Note:</b> If your last action was resetting a<br>Spreadsheet response, Undo will <b>not</b> restore<br>your response so care must be taken when<br>resetting responses. |  |
| 100% -          | Zoom                        | This allows you to reduce/increase the display of the document.                                                                                                    |  |
| 11 🔻            | Font size                   |                                                                                                    |  |
| <u>в / ц</u>    | Bold<br>Italic<br>Underline | Ctrl-B (Bold)<br>Ctrl-I (Italic)<br>Ctrl-U (Underline)                                                                                                    |  |
| <u>A</u>        | Font colour                 |                                                                                                    |  |

| Toolbar icon(s) | Function                                                                                                    | Additional guidance/shortcuts                                                                                                    |  |
|-----------------|----------------------------------------------------------------------------------------------------|----------------------------------------------------------------------------------------------------|--|
| <u>*</u>        | Cell fill colour                                                                                                    | Please only use cell colours in your answer<br>if necessary.<br>This function can also be accessed by right-<br>clicking the cell and selecting Format Cells.                                                                          |  |
|                 | Left Align<br>Centre<br>Right Align                                                                                                    |                                                                                                    |  |
| .00             | Number formats<br>General<br>Custom<br>0.00<br>#,##0<br>#,##0.00                                                                                                    | This allows you to format cell numbers.<br>Select 'Custom' to access a number of<br>formatting options.<br>This function can also be accessed by right-<br>clicking the cell and selecting Format Cells.                               |  |
|                 | Currency formats<br>General<br>Custom<br>£#,##0;[Red]-£#,##0<br>£#,##0.00;-£#,##0.00<br>£#,##0.00;[Red]-£#,##0.00<br>#,##0;[Red]-#,##0<br>#,##0;[Red]-#,##0<br>#,##0.00;[Red]-#,##0.00<br>=.* #,##0_;-£* #,##0_;_2***-;_@_;<br>=.* #,##0_;-£* #,##0.00_;_2***-??_;_@_;<br>=.* #,##0.00_;-£* #,##0.00_;_2***-??_;_@_; | This allows you to select a currency format.<br>Select 'Custom' to access a number of<br>formatting options, including the \$ symbol.<br>This function can also be accessed by right-<br>clicking the cell and selecting Format Cells. |  |
|                 | Percentage formats 0% 0.00%                                                                                                    | This allows you to display the cell in a<br>percentage format.<br>Select 'Custom' to access a number of<br>formatting options.<br>This function can also be accessed by right-<br>clicking the cell and selecting Format Cells.        |  |

| Toolbar icon(s) | Function                                                                                                    | Additional guidance/shortcuts                                                                                                    |
|-----------------|----------------------------------------------------------------------------------------------------|----------------------------------------------------------------------------------------------------|
| 1/2             | Fraction formats # ?!? # ??!??                                                                                                    | <ul><li>This allows you to display the cell in a fraction format.</li><li>Select 'Custom' to access a number of formatting options.</li><li>This function can also be accessed by right-clicking the cell and selecting Format Cells.</li></ul> |
| 6               | Date/Time formats<br>dd/mm/yyyy<br>dd-mmm-yy<br>dd-mmm<br>mmm-yy<br>h:mm AM/PM<br>h:mm:ss AM/PM<br>hh:mm<br>hh:mm<br>hh:mmss<br>dd/mm/yyyy hh:mm<br>mm:ss<br>[h]:mm:ss<br>mm:ss.0 | This allows you to select a date/time format<br>for the cell.<br>Select 'Custom' to access a number of<br>formatting options.<br>This function can also be accessed by right-<br>clicking the cell and selecting Format Cells.                  |

# COMMONLY USED SPREADSHEET FORMULAE

- You must use the = symbol to start a formula in a cell.
  Guidance on commonly used formulae and examples of these are provided in the table below.

| Function    | Syntax                                                                                                    | Description                                                                                                    | Example Formulae                                                                                                    |
|-------------|----------------------------------------------------------------------------------------------------|----------------------------------------------------------------------------------------------------|----------------------------------------------------------------------------------------------------|
| Sum         | =SUM(number1,[number2],)<br>number1 (required) – the first<br>number argument to be added.<br>number2,, (optional) – additional<br>number arguments to be added.                                                                                 | Adds everything you<br>specify as arguments.<br>An argument can be,<br>for example, a number,<br>range, cell reference. | =SUM(B2:B8) adds all<br>the numbers in cells B2<br>to B8.<br>=SUM(A1, A3, A5) adds<br>the numbers in cells A1,<br>A3, and A5.                                                                      |
| Average     | =AVERAGE(number1,[number2],)<br>number1 (required) – the first<br>number, cell reference or range for<br>which you want the average<br>number2,, (optional) – additional<br>numbers, cell references or ranges<br>for which you want the average | Provides the average of<br>everything you specify<br>as arguments.                                                      | =AVERAGE(B2:B15)<br>provides the average of<br>the numbers in cells B2<br>to B15.                                                                                                    |
| Square root | =SQRT(number)<br>number (required) – the number for<br>which you want the square root.                                                                                                    | Returns a positive<br>square root                                                                                       | =SQRT(J11)- returns the<br>number 2 if the number<br>in cell J11 was 4                                                                                                    |
| Power       | =POWER(number,power)<br>number (required) – the base<br>number (must be a real number)<br>power (required) – the exponent to<br>which the base number is raised.                                                                                 | Returns the number<br>raised to a power<br>Can also be used to<br>apply multiple roots.                                 | <ul> <li>=POWER(3,2) returns the figure 9 (3 squared)</li> <li>=POWER(27, 1/3) returns the figure 3 (cube root of 27)</li> <li>= POWER(81,1/4) returns the figure 3 (fourth root of 81)</li> </ul> |

| Function | Syntax                                                                                                    | Description                                                                                                    | Example Formulae                                                                                                  |
|----------|----------------------------------------------------------------------------------------------------|----------------------------------------------------------------------------------------------------|----------------------------------------------------------------------------------------------------|
| Count    | =COUNT(value1,[value2],)<br>value1 (required) – the item, cell<br>reference, or range you want to<br>count numbers within.<br>value2, (required) - additional<br>numbers, cell references or ranges<br>to be counted.                                                                          | Counts the number<br>of cells that contain<br>numbers.                                                                                | =COUNT(C4:C8) – if<br>3 of the cells between<br>C4 and C8 contain<br>numbers, the result will<br>be 3.            |
| Round    | =ROUND(number,num_digits)<br>number (required) – the number<br>you wish to round<br>num_digits – the number of digits<br>which you wish to round the<br>number argument to.                                                                                                    | Rounds a number to the<br>requested number of<br>digits.                                                                              | =ROUND(C4, 2) – this<br>would round the number<br>in cell C4 to 2 digits.                                         |
| Log      | =LOG(number,[base])<br>number (required) – the positive<br>real number for which you want<br>the logarithm<br>base (optional) – base of the<br>logarithm. Note - if base is<br>omitted it is assumed to be 10.                                                                                 | Returns the logarithm<br>of a number of the base<br>you specify.                                                                      | =LOG(J11,2) – if the<br>number in cell J11 was 8,<br>returns a logarithm of 8<br>with base 2 (ie 3).              |
| NPV      | =NPV(rate,value1,[value2],)<br>rate (required) – the discount rate<br>given as a decimal<br>value1 (required) – the item, cell<br>reference, or range you want to<br>discount cash flows within.<br>value2, (required) – additional<br>numbers, cell references or ranges<br>to be discounted. | Calculates the net<br>present value of an<br>investment based on a<br>supplied discount rate<br>and a series of future<br>cash flows. | =NPV(0.1,B12:E12) –<br>discount values in cells<br>B12-E12 at a discount<br>rate of 10%, with B12<br>being Year 1 |

| Function | Syntax                                                                                                    | Description                                                              | Example Formulae                                                                                                    |
|----------|----------------------------------------------------------------------------------------------------|--------------------------------------------------------------------------|----------------------------------------------------------------------------------------------------|
| IRR      | =IRR(values,[guess])<br>values (required) – the range of<br>cash flows for which you want the<br>internal rate of return.<br>guess (optional) – a rate you think is<br>close to the result of the IRR given<br>as a decimal. | Calculates the internal<br>rate of return for a series<br>of cash flows. | =IRR(B15:F15,0.12) –<br>calculates the internal<br>rate of return of cells<br>B15-F15 using 0.12 as an<br>estimate, with B15 being<br>Year 0. |

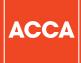

ACCA 110 Queen Street Glasgow G1 3BX United Kingdom

+44 (0)141 534 4199

www.accaglobal.com

The information contained in this publication is provided for general purposes only. While every effort has been made to ensure that the information is accurate and up to date at the time of going to press, ACCA accepts no responsibility for any loss which may arise from information contained in this publication. No part of this publication may be reproduced, in any format, without prior written permission of ACCA.

Think Ahead

© ACCA January 2020.